株式会社アルティア

## 「OBD 検査専用ツール」VCI V200 ドライバーバージョン確認のお願い

平素は格別のご高配を賜り、厚く御礼を申し上げます。

ご購入いただいた「OBD 検査専用ツール」において、マニュアルの不備によりドライバーの インストールを行うと、VCI ドライバーバージョンが V2.02になるケースが確認されました。 検査用スキャンツール認定型式はV2.01で取得しており、指定申請でも必要な項目となります。

下記要領にてバージョンをご確認いただき、V2.02の場合は必ずV2.01に変更の必要があります。 V2.02になっているお客様は別紙1「アンインストールマニュアル」の要領に従いドライバーのアンイ ンストールを行った後、別紙2「ダウンロード手順」でドライバーのインストールを行ってください。 再度ドライバーバージョンが V2.01になることを必ずご確認ください。

この度はご迷惑をお掛けしたことお詫び申し上げます。

今後もご安心してお使いいただけるよう品質向上に努めてまいります。何卒よろしくお願い申し上げます。

【ドライバーバージョン確認方法】

① タブレットのデスクトップにある Maxi PC Suite のアイコンをタップします

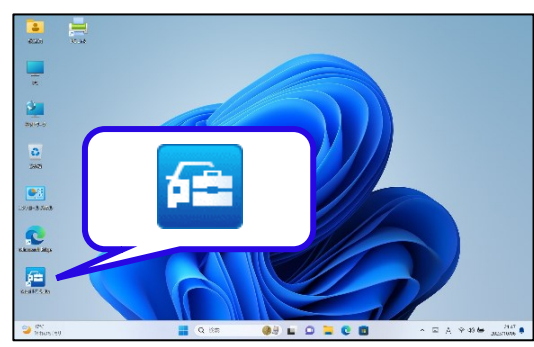

- ② タブレットの側面 USB(TypeC)ポートに、VCI V200 をUSBケーブルで接続してください
- ③ Maxi V200 の画面になりバージョンが確認できます

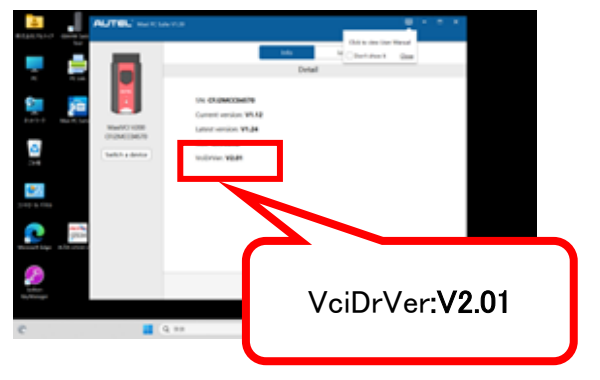